Operation and Service Manual

# **Pt RTD Monitor**

# **SIM923**

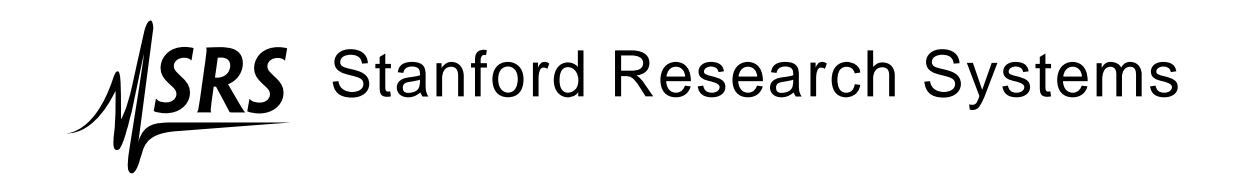

Revision 1.7 • May 8, 2007

### **Certification**

Stanford Research Systems certifies that this product met its published specifications at the time of shipment.

### **Warranty**

This Stanford Research Systems product is warranted against defects in materials and workmanship for a period of one (1) year from the date of shipment.

### **Service**

For warranty service or repair, this product must be returned to a Stanford Research Systems authorized service facility. Contact Stanford Research Systems or an authorized representative before returning this product for repair.

Information in this document is subject to change without notice.

Copyright © Stanford Research Systems, Inc., 2003, 2007. All rights reserved.

Stanford Research Systems, Inc. 1290–D Reamwood Avenue Sunnyvale, CA 94089 USA Phone: (408) 744-9040 • Fax: (408) 744-9049 **www.thinkSRS.com** • **e-mail: info@thinkSRS.com**

Printed in U.S.A. Document number 9-01557-903

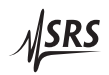

# **Contents**

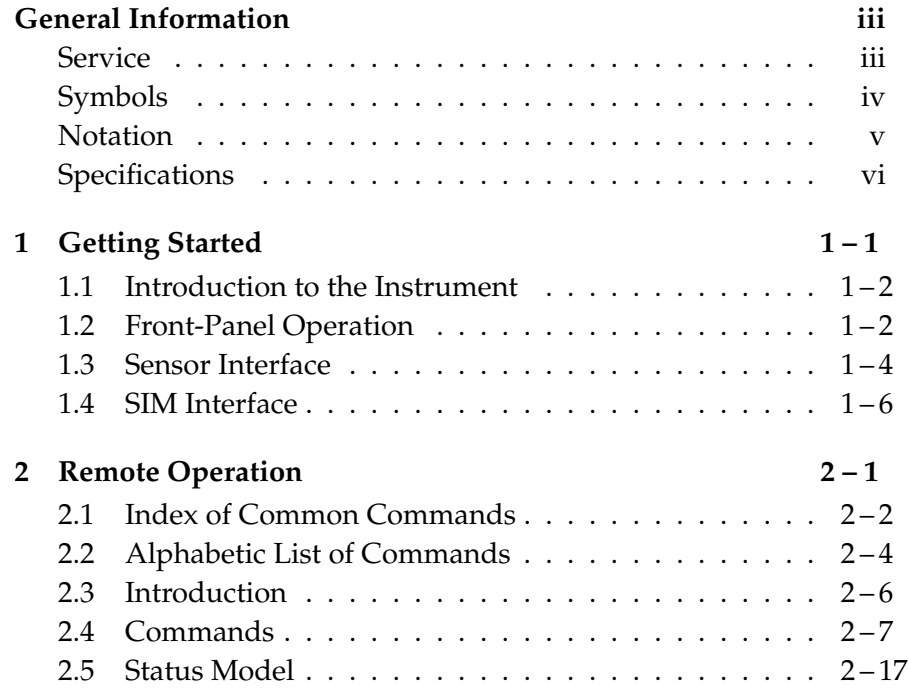

### **General Information**

The SIM923 Pt RTD Monitor, part of Stanford Research Systems' Small Instrumentation Modules family, consists of four channels of sensor excitation and readout for precision low-noise resistive thermometry. Independent 1 mA DC current sources provide sensor excitations to the four-wire measurement circuits.

### **Service**

Do not install substitute parts or perform any unauthorized modifications to this instrument.

The SIM923 is a single-wide module designed to be used inside the SIM900 Mainframe. Do not turn on the power until the module is completely inserted into the mainframe and locked in place.

# **Symbols you may Find on SRS Products**

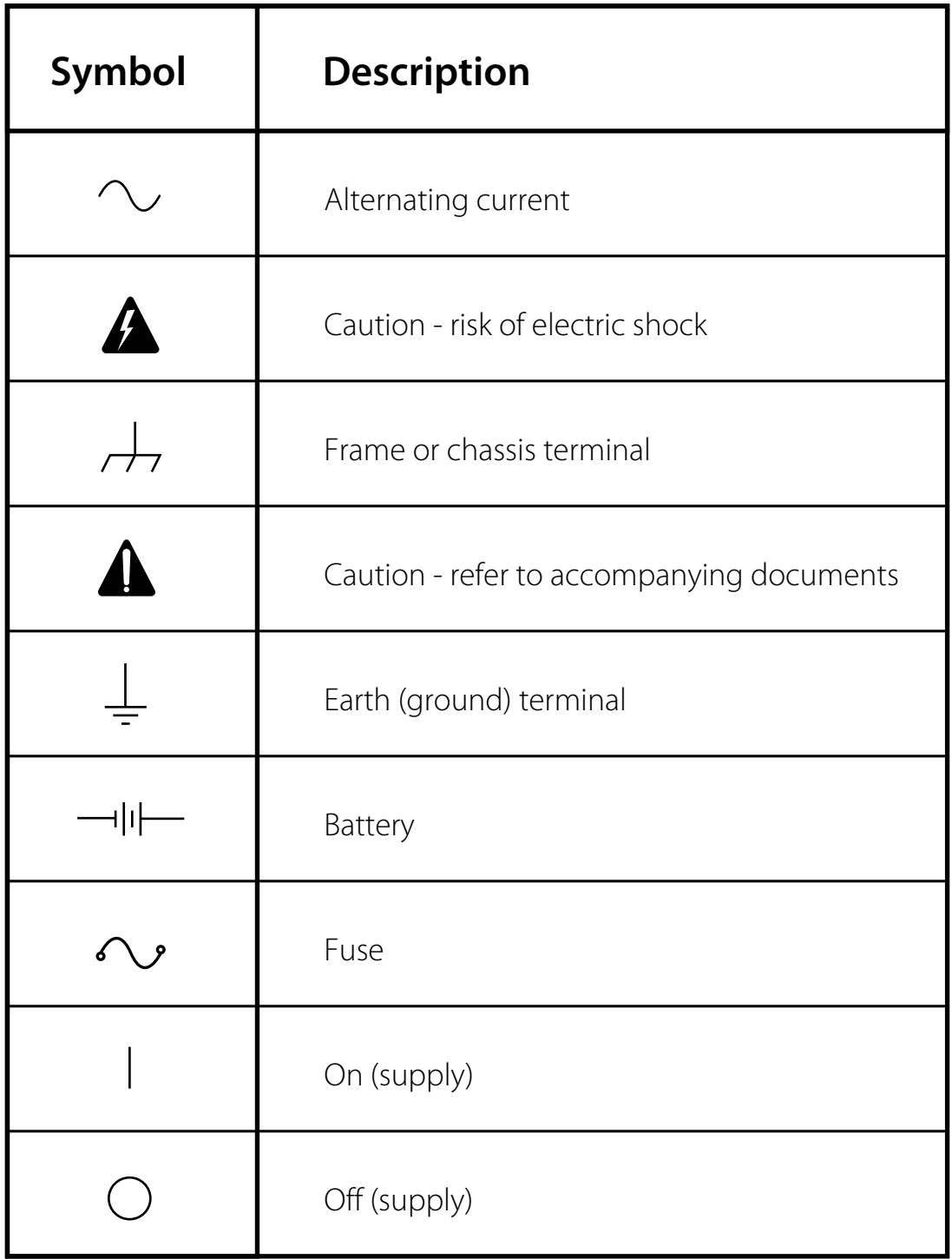

### **Notation**

The following notation will be used throughout this manual:

- Front-panel buttons are set as [Button]; [Adjust  $\llbracket \mathbf{V} \rrbracket$  is shorthand for "[Adjust  $\llbracket$ ] & [Adjust  $\llbracket$ ]".
- Front-panel indicators are set as Overload.
- Remote command names are set as \*IDN?.
- Literal text other than command names is set as OFF.

## **Specifications**

### **Performance Characteristics**

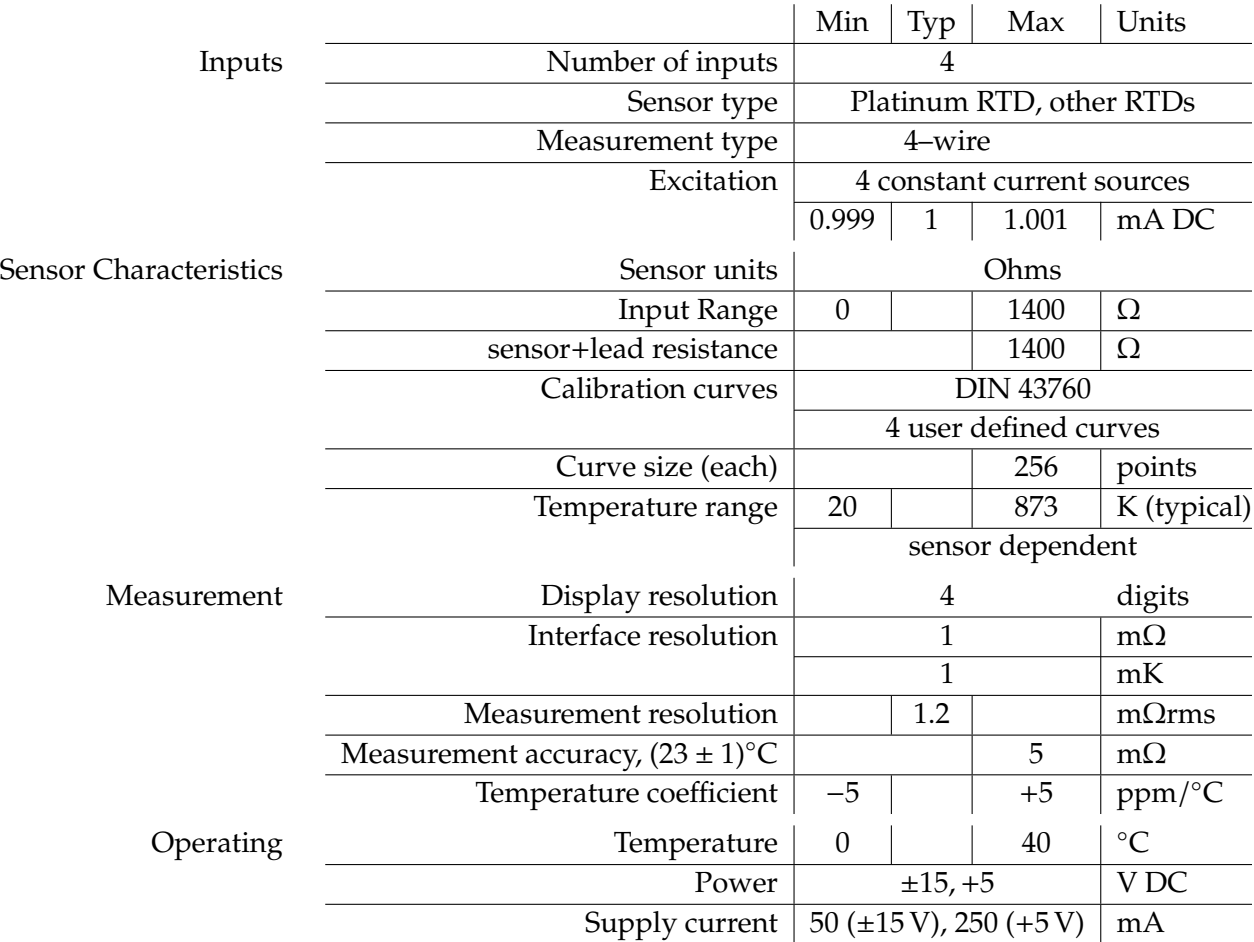

### **General Characteristics**

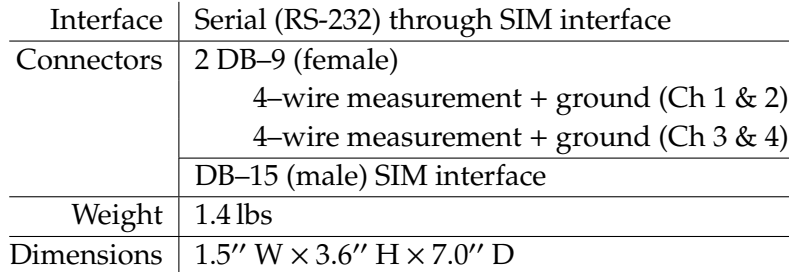

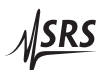

# **1 Getting Started**

This chapter gives you the necessary information to get started quickly with the SIM923 Pt RTD Monitor.

## **In This Chapter**

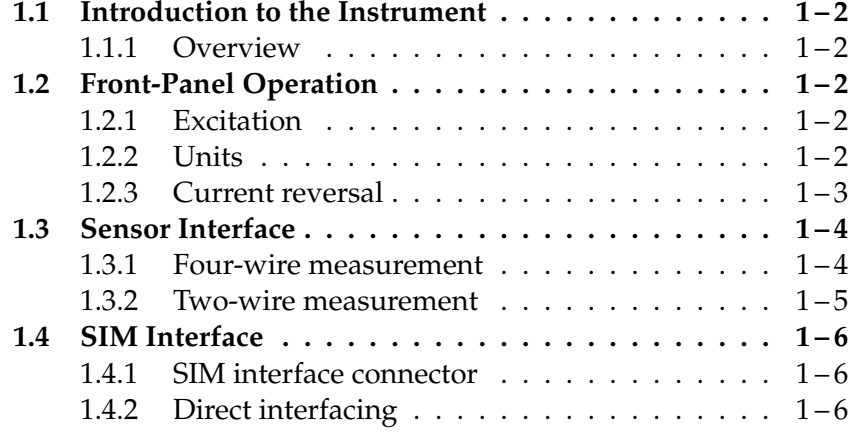

### **1.1 Introduction to the Instrument**

The SIM923 Pt RTD Monitor monitors up to four (4) resistive temperature detectors (RTDs) using a stable 1 mA DC current excitation.

### **1.1.1 Overview**

The SIM923 uses a ratiometric design, where the excitation current is passed through both an internal, stable reference resistor and the user's resistive thermometer. The instrument calculates the ratio of the voltage across the user's resistor to the voltage across the reference resistor, multiplied by the (known) value of the reference resistor, to obtain the user result.

Each channel has an independent current source and reference resistor, so the excitation to the user's sensor remains steady as the SIM923 cycles between measurements. Disabling a channel switches that channel's current source off.

A precision 24–bit analog-to-digital converter is cycled between the channels with a rate of 4 conversions per second. With all channels enabled, a complete cycle is completed every second; disabling some channels yields a corresponding increase in overall cycle rate.

### **1.2 Front-Panel Operation**

The front panel of the SIM923(see Figure 1.1) provides a simple operator interface.

### **1.2.1 Excitation**

The four channels of the SIM923 Pt RTD Monitor can be independently enabled or disabled from the front panel. Disabling a channel turns off the 1 mA excitation current to that sensor, and speeds the readout rate for the remaining (enabled) channels.

To toggle the excitation for a channel, first briefly press [Excitation]. One of the four channel displays will appear highlighted, indicating which channel is selected. Briefly tap [Excitation] to advance the highlighted selection until the desired channel is selected. Then depress *and hold* [Excitation] until the display switches between the numerical value and the word  $\mathcal{G} \mathcal{F} \mathcal{F}$ .

### **1.2.2 Units**

The SIM923 displays the sensor results either as resistance (in ohms) or temperature (in kelvin). Pressing [Units] toggles between these two modes; the active units are indicated by the illuminated K or  $\Omega$ .

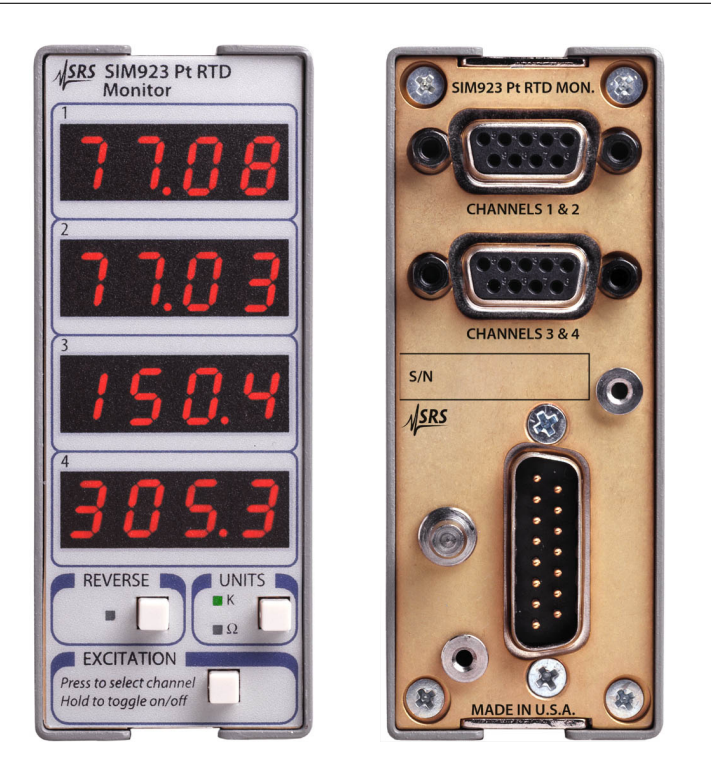

Figure 1.1: The SIM923 front and rear panels.

When temperature units are selected, a sensor calibration curve is required. The SIM923 is preprogrammed with the DIN-43760 standard curve for Pt–100 RTD sensors. Each channel also has non-volatile memory to store a separate sensor curve with up to 256 temperaturevs-resistance points. The actual curve to use is selected with the remote interface CURV command.

### **1.2.3 Current reversal**

To test for any voltage offsets in the measurement, the user may command the SIM923 to reverse the excitation current. Any thermoelectric or amplifier offsets will remain unchanged under current reversal, while the true resistive signal will be inverted.

To reverse the excitation current, press [Reverse]. When the current is reversed (i.e., flowing from the I− pin to the I+ pin), REVERSE is illuminated.

To estimate the magnitude of any offset errors, take the difference in results before and after current reversal. The best-estimate of the actual sensor resistance is the average of these two values.

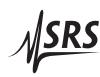

### **1.3 Sensor Interface**

The sensor interface on the SIM923 consists of two rear-panel DB–9/F connectors, labeled "CHANNELS 1 & 2" and "CHANNELS 3 & 4" (see Figure 1.1). Both connectors follow the same pinout, given in Table 1.1

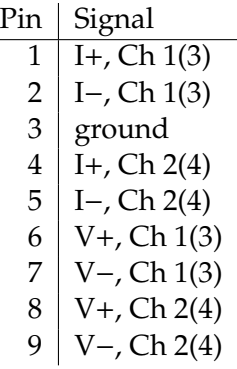

Table 1.1: SIM923 Sensor Interface Connector Pin Assignments, DB–9

### **1.3.1 Four-wire measurement**

To avoid sensitivity to wiring lead resistance, the SIM923 is configured for four-wire measurements. The basic circuit for this wiring scheme is shown in Figure 1.2.

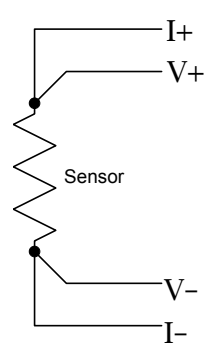

Figure 1.2: Wiring diagram for four-wire readout.

### **1.3.2 Two-wire measurement**

If application-specific constraints limit the number of leads to the sensor, the SIM923 can be wired to measure the sensor resistance with a simple two-wire circuit, shown in Figure 1.3. Note that the lead resistance (past the junction points of the current and voltage leads) will add as a direct resistance error when measuring the sensor.

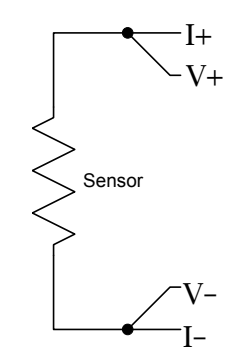

Figure 1.3: Wiring diagram for two-wire readout.

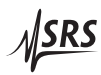

### **1.4 SIM Interface**

The primary connection to the SIM923 Pt RTD Monitor is the rearpanel DB–15 SIM interface connector. Typically, the SIM923 is mated to a SIM900 Mainframe via this connection, either through one of the internal mainframe slots, or the remote cable interface.

It is also possible to operate the SIM923 directly, without using the SIM900 Mainframe. This section provides details on the interface.

CAUTION *The SIM923 has no internal protection against reverse polarity, missing*  $\sqrt{N}$ *supply, or overvoltage on the power supply pins. Misapplication of power may cause circuit damage. SRS recommends using the SIM923 together with the SIM900 Mainframe for most applications.*

### **1.4.1 SIM interface connector**

The DB–15 SIM interface connector carries all the power and communications lines to the instrument. The connector signals are specified in Table 1.2

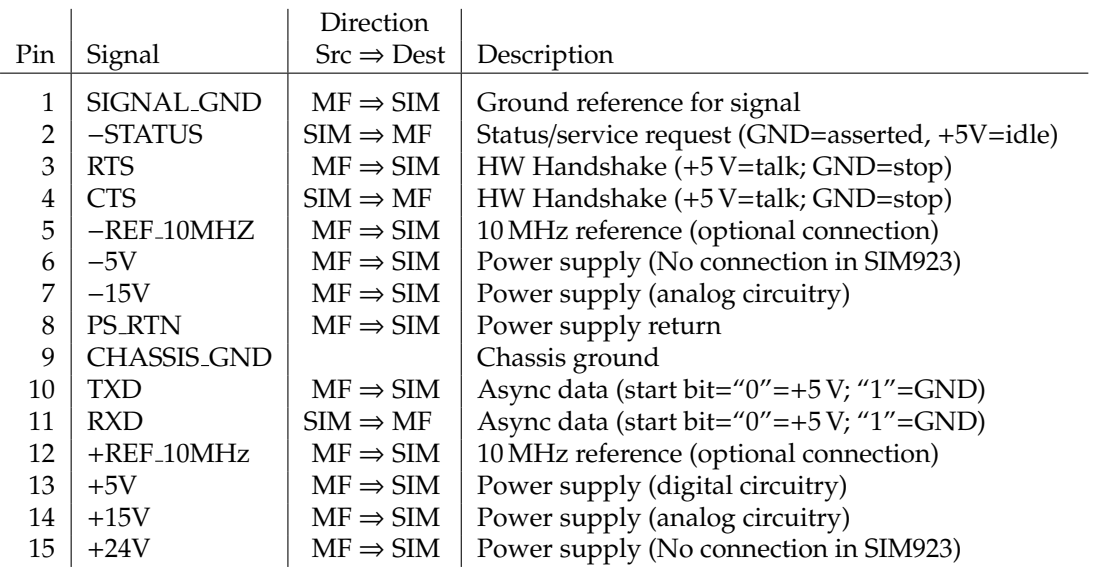

Table 1.2: SIM Interface Connector Pin Assignments, DB-15

### **1.4.2 Direct interfacing**

The SIM923 is intended for operation in the SIM900 Mainframe, but users may wish to directly interface the module to their own systems without the use of additional hardware.

The mating connector needed is a standard DB–15 receptacle, such as Amp part # 747909-2 (or equivalent). Clean, well-regulated supply voltages of  $+5$ ,  $\pm 15$  VDC must be provided, following the pin-out specified in Table 1.2. Ground must be provided on pins 1 and 8, with chassis ground on pin 9. The−STATUS signal may be monitored on pin 2 for a low-going TTL-compatible output indicating a status message.

#### 1.4.2.1 Direct interface cabling

If the user intends to directly wire the SIM923 independent of the SIM900 Mainframe, communication is usually possible by directly connecting the appropriate interface lines from the SIM923 DB–15 plug to the RS-232 serial port of a personal computer.<sup>1</sup> Connect RXD from the SIM923 directly to RD on the PC, TXD directly to TD, and similarly RTS→RTS and CTS→CTS. In other words, a null-modem style cable is *not* needed.

To interface directly to the DB–9 male (DTE) RS-232 port typically found on contemporary personal computers, a cable must be made with a female DB–15 socket to mate with the SIM923, and a female DB–9 socket to mate with the PC's serial port. Separate leads from the DB–15 need to go to the power supply, making what is sometimes know as a "hydra" cable. The pin-connections are given in Table 1.3.

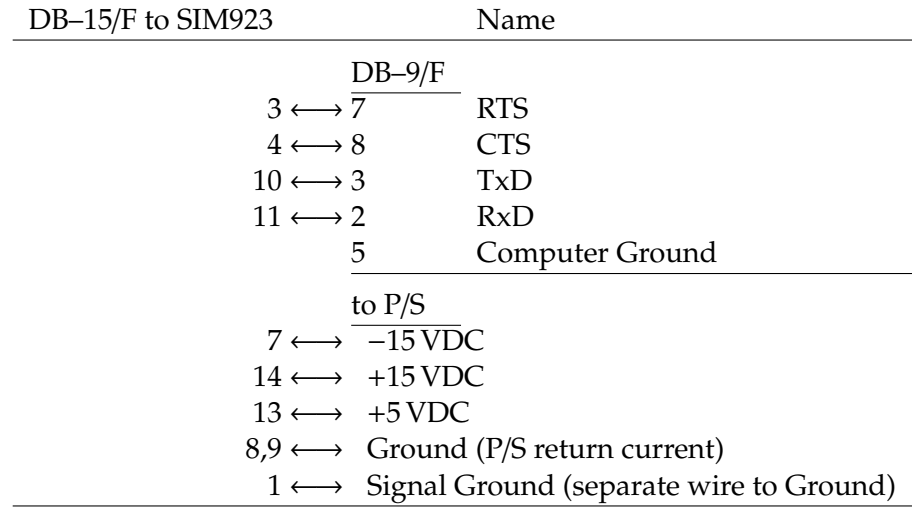

Table 1.3: SIM923 Direct Interface Cable Pin Assignments

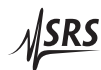

<sup>&</sup>lt;sup>1</sup> Although the serial interface lines on the DB-15 do not satisfy the minimum voltage levels of the RS-232 standard, they are typically compatible with desktop personal computers

### 1.4.2.2 Serial settings

The initial serial port settings at power-on are: 9600 Baud, 8–bits, no parity, 1 stop bit, and RTS/CTS flow control. These may be changed with the BAUD, FLOW, or PARI commands.

The maximum *standard* baud rate that the SIM923 supports is 38400. The minimum baud rate is 110. Above 38400, the SIM923 can be set to the following (non-RS-232-standard) baud rates: 62500, 78125, 104167, 156250. Note that these rates are typically not accessible on a standard PC RS-232 port, but can be used between the SIM923 and the SIM900 Mainframe.

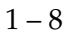

# **2 Remote Operation**

This chapter describes operating the SIM923 over the serial interface.

## **In This Chapter**

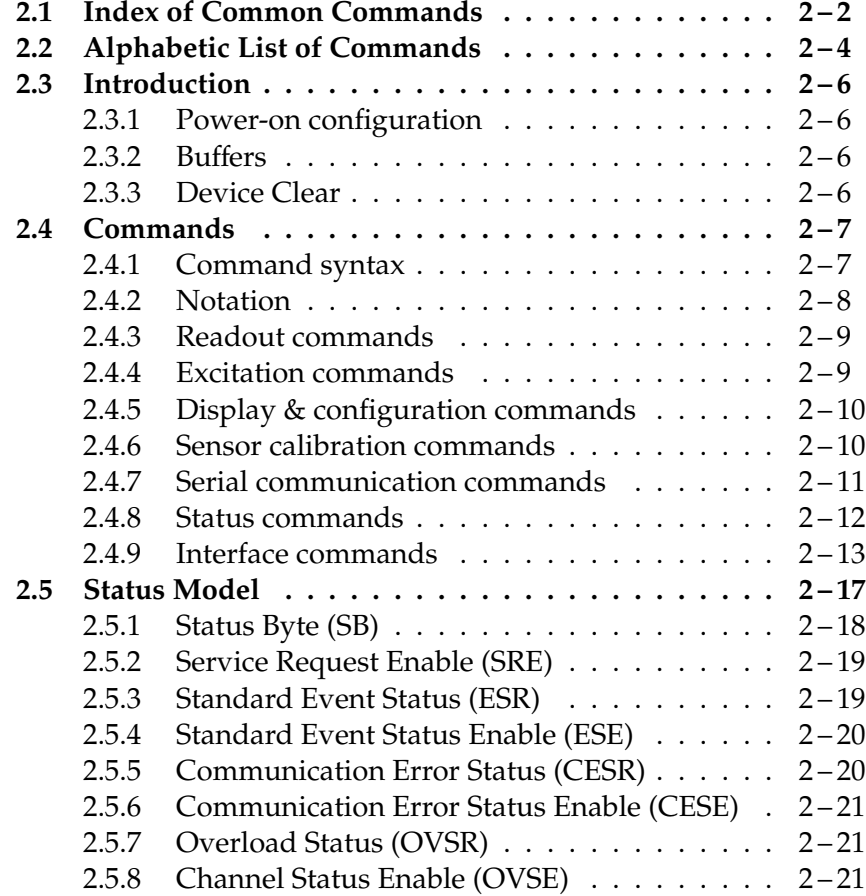

### **2.1 Index of Common Commands**

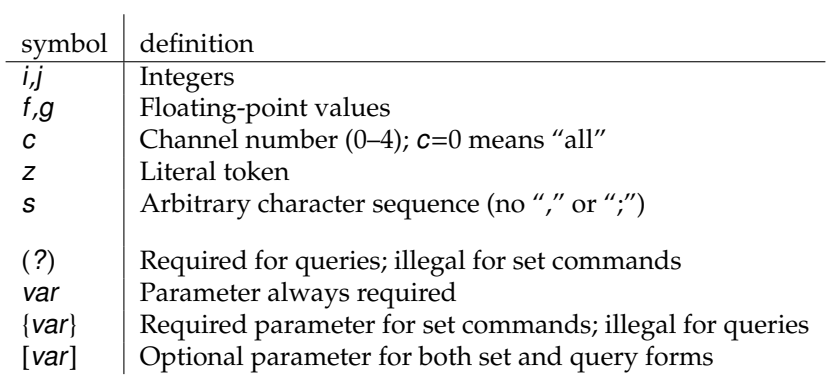

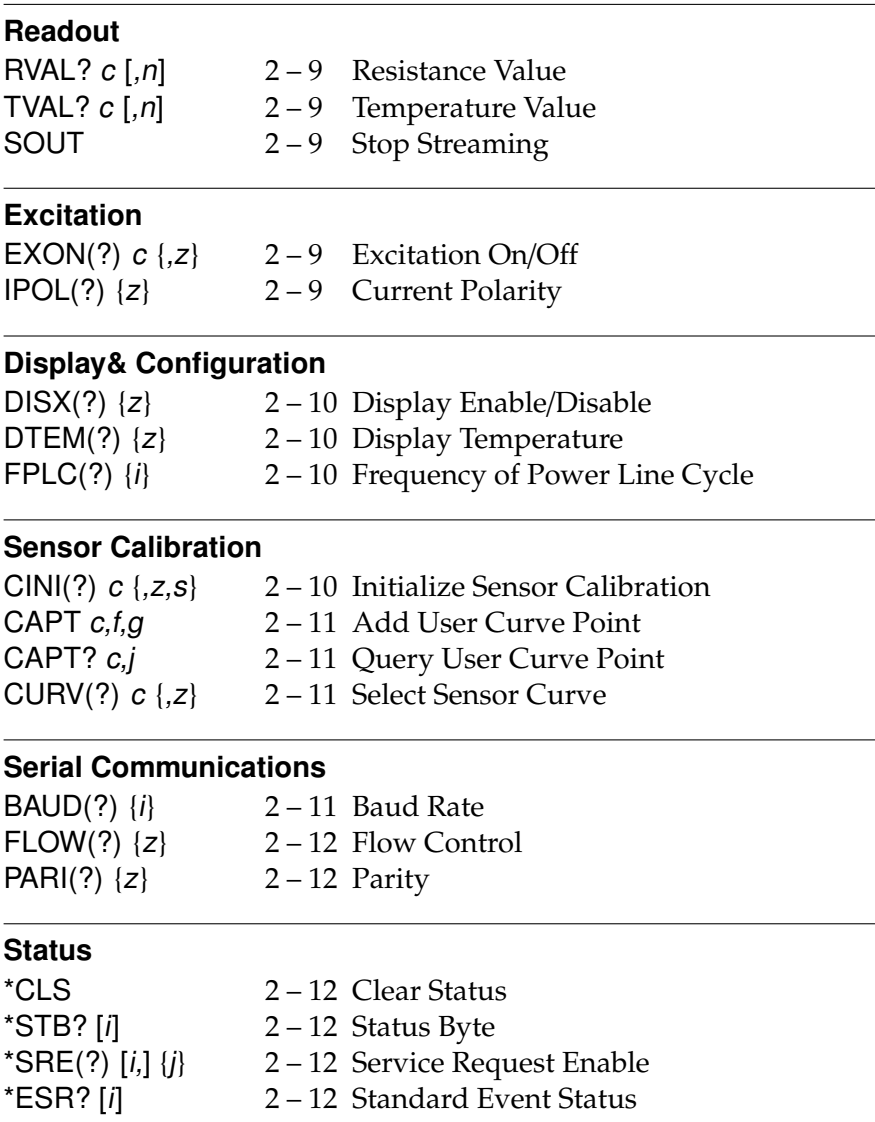

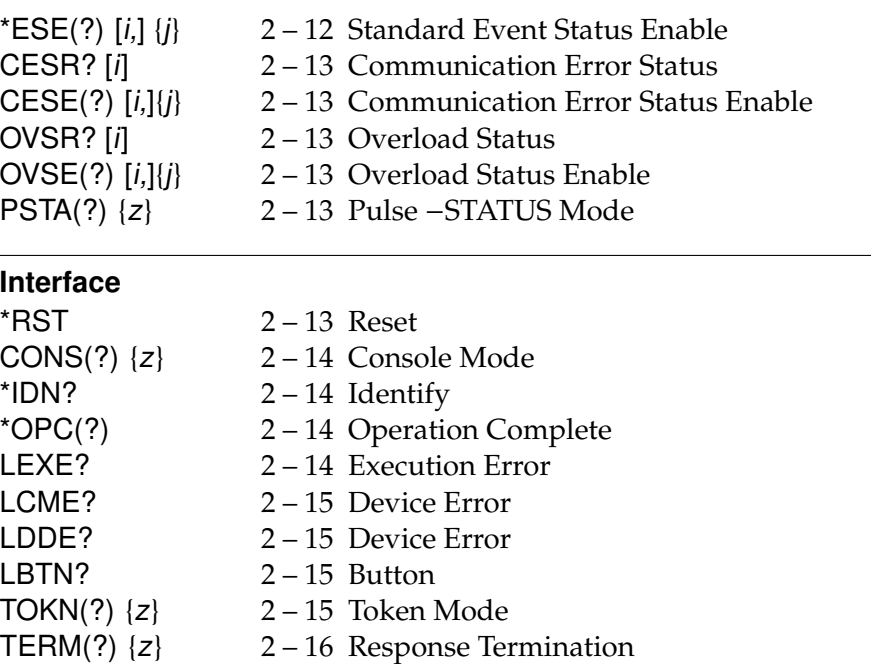

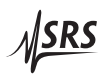

# **2.2 Alphabetic List of Commands**

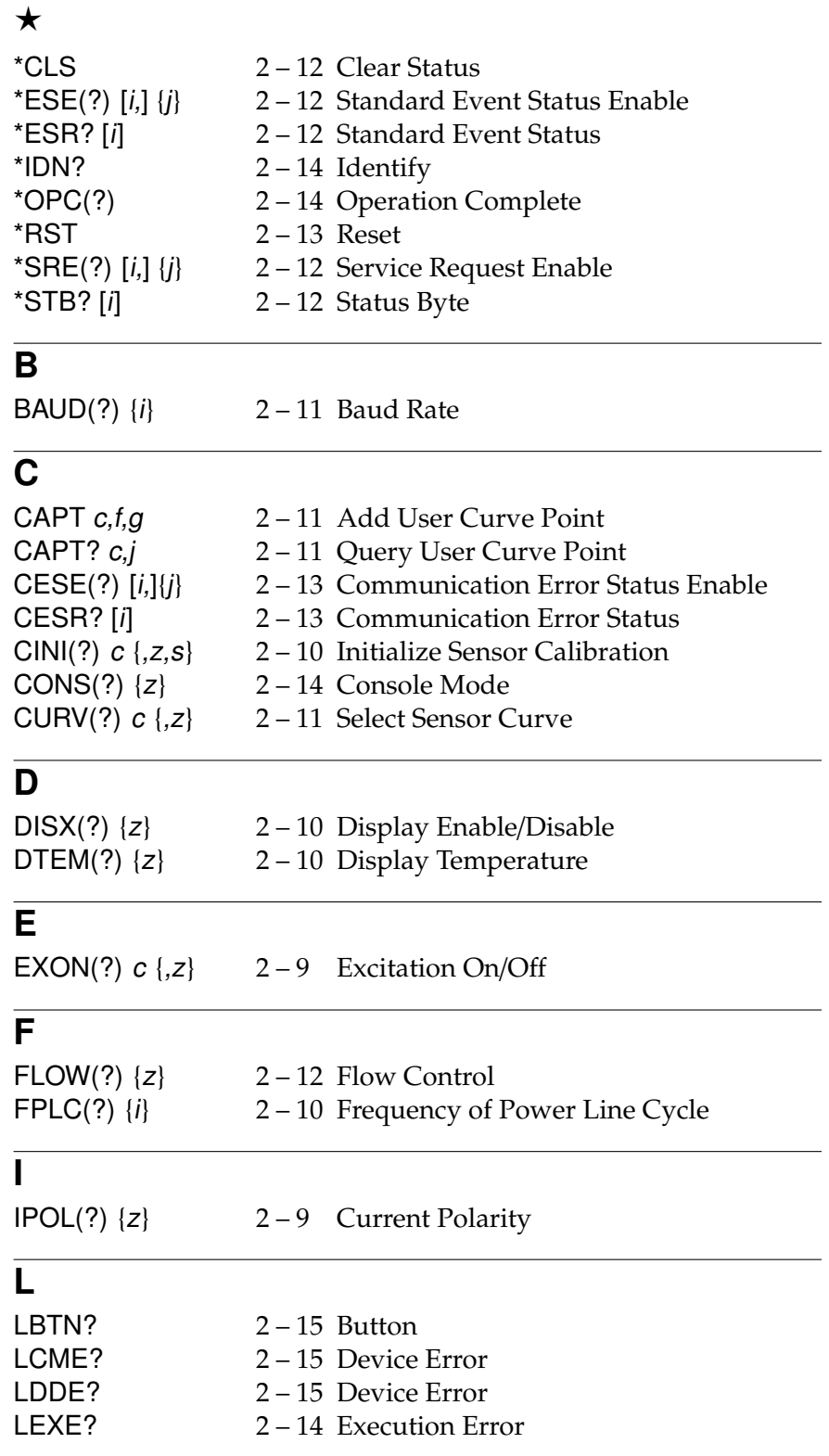

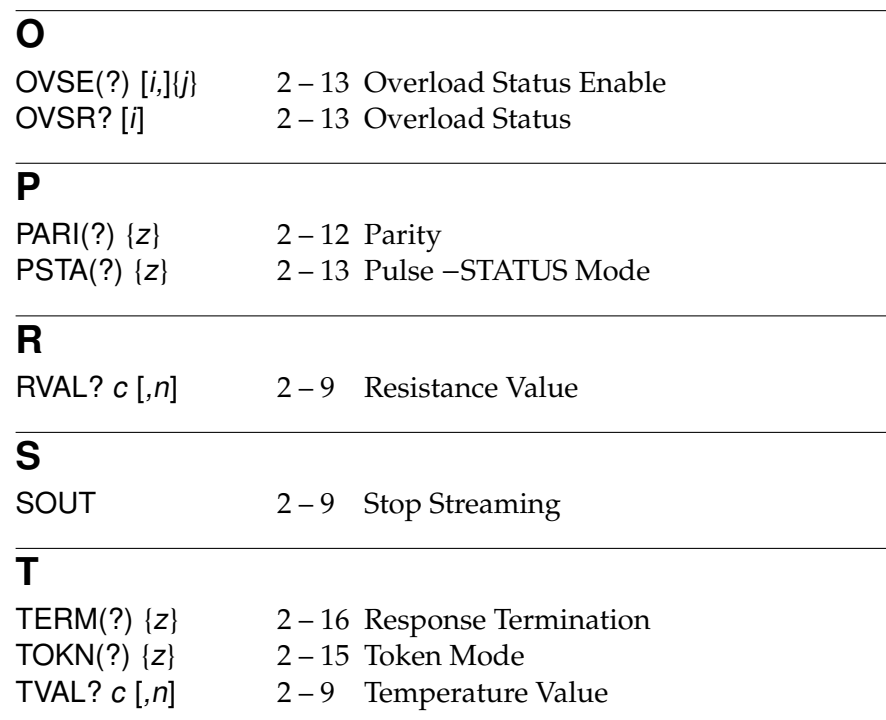

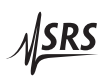

### **2.3 Introduction**

Remote operation of the SIM923 is through a simple command language documented in this chapter. Both set and query forms of most commands are supported, allowing the user complete control of the amplifier from a remote computer, either through the SIM900 Mainframe or directly via RS-232 (see Section 1.4.2.1).

See Table 1.2 for specification of the DB–15 SIM interface connector.

### **2.3.1 Power-on configuration**

The settings for the remote interface are 9600 baud with no parity and hardware flow control, and local echo disabled (CONS OFF).

Most of the SIM923 instrument settings are stored in non-volatile memory, and at power-on the instrument returns to the state it was last in when power was removed. Exceptions are noted in the command descriptions.

Reset values of parameters are shown in **boldface**.

### **2.3.2 Buffers**

Incoming data from the host interface is stored in a 32-byte input buffer. Characters accumulate in the input buffer until a command terminator (either  $\langle CR \rangle$  or  $\langle LF \rangle$ ) is received, at which point the message is parsed and executed. Query responses from the SIM923 are buffered in a 64-byte output queue.

If the input buffer overflows, then all data in *both* the input buffer and the output queue are discarded, and an error is recorded in the CESR and ESR status registers.

### **2.3.3 Device Clear**

The SIM923 host interface can be asynchronously reset to its poweron configuration by sending an RS-232-style (break) signal. From the SIM900 Mainframe, this is accomplished with the SRST command; if directly interfacing via RS-232, then use a serial break signal. After receiving the Device Clear, the interface is reset to 9600 baud and CONS mode is turned OFF. Note that this *only* resets the communication interface; the basic function of the SIM923 is left unchanged; to reset the instrument, see \*RST.

The Device Clear signal will also terminate any streaming outputs from the SIM923 due to a TVAL? or RVAL? query of multiple conversions.

### **2.4 Commands**

This section provides syntax and operational descriptions for remote commands.

### **2.4.1 Command syntax**

The four letter mnemonic (shown in CAPS) in each command sequence specifies the command. The rest of the sequence consists of parameters.

Commands may take either *set* or *query* form, depending on whether the "?" character follows the mnemonic. *Set only* commands are listed without the "?", *query only* commands show the "?" after the mnemonic, and *optionally query* commands are marked with a "(?)".

Parameters shown in { } and [ ] are not always required. Parameters in { } are required to set a value, and are omitted for queries. Parameters in [ ] are optional in both set and query commands. Parameters listed without any surrounding characters are always required.

Do *not* send ( ) or { } or [ ] as part of the command.

Multiple parameters are separated by commas. Multiple commands may be sent on one command line by separating them with semicolons (;) so long as the input buffer does not overflow. Commands are terminated by either  $\langle CR \rangle$  or  $\langle LF \rangle$  characters. Null commands and whitespace are ignored. Execution of command(s) does not begin until the command terminator is received.

tokens Token parameters (generically shown as z in the command descriptions) can be specified either as a keyword or integer value. Command descriptions list the valid keyword options, with each keyword followed by its corresponding integer value. For example, to set the response termination sequence to  $\langle CR\rangle + \langle LF\rangle$ , the following two commands are equivalent:

### TERM CRLF —or— TERM 3

For queries that return token values, the return format (keyword or integer) is specified with the TOKN command.

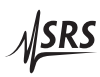

### **2.4.2 Notation**

The following table summarizes the notation used in the command descriptions:

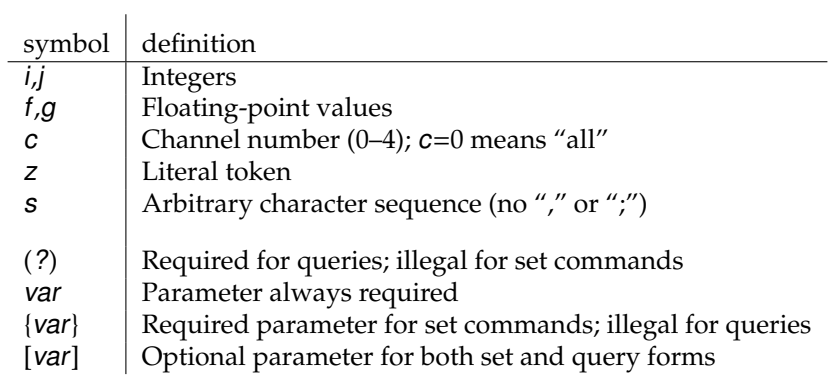

### **2.4.3 Readout commands**

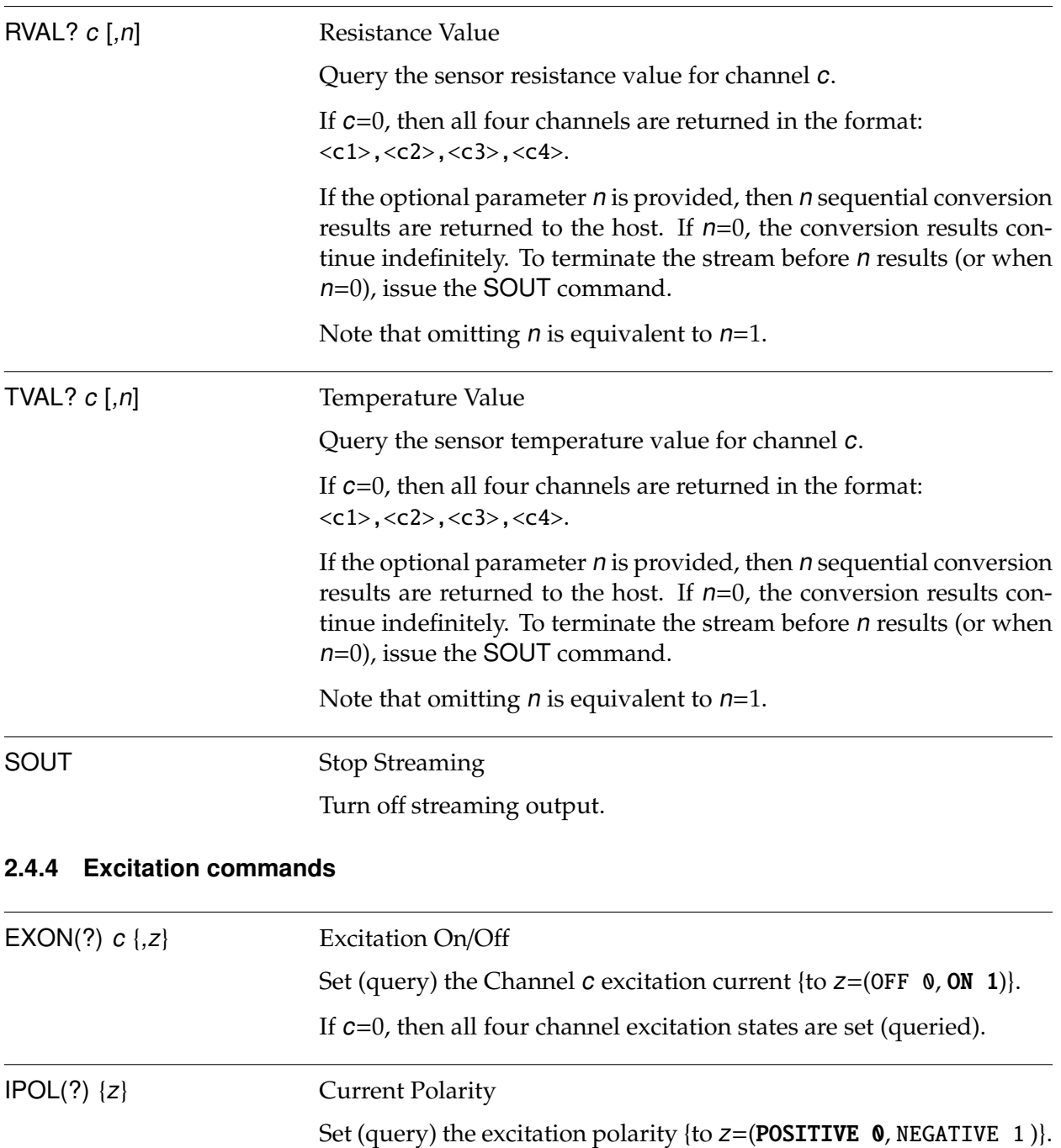

All four channels are switched together by IPOL.

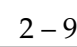

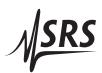

## **2.4.5 Display & configuration commands**

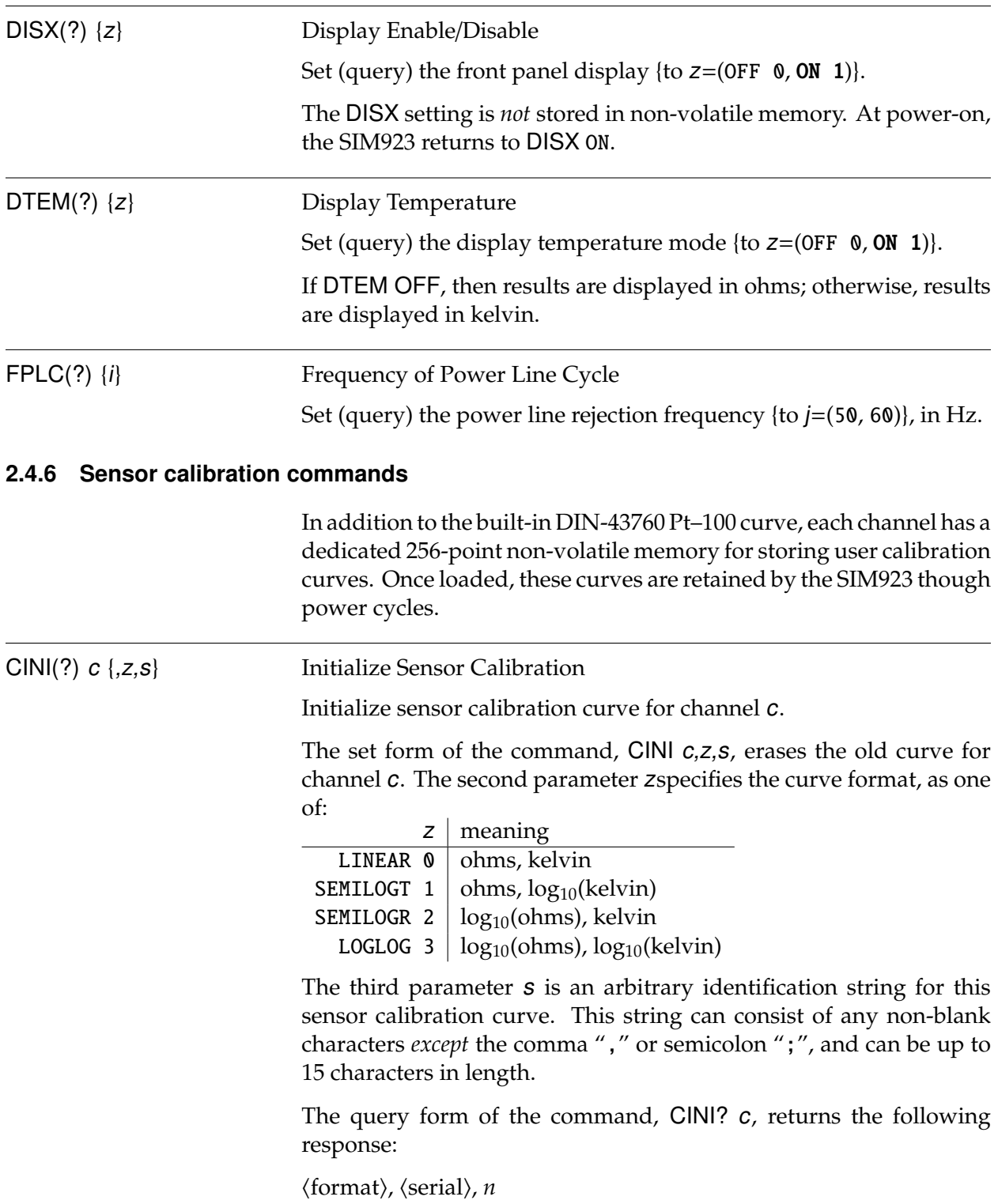

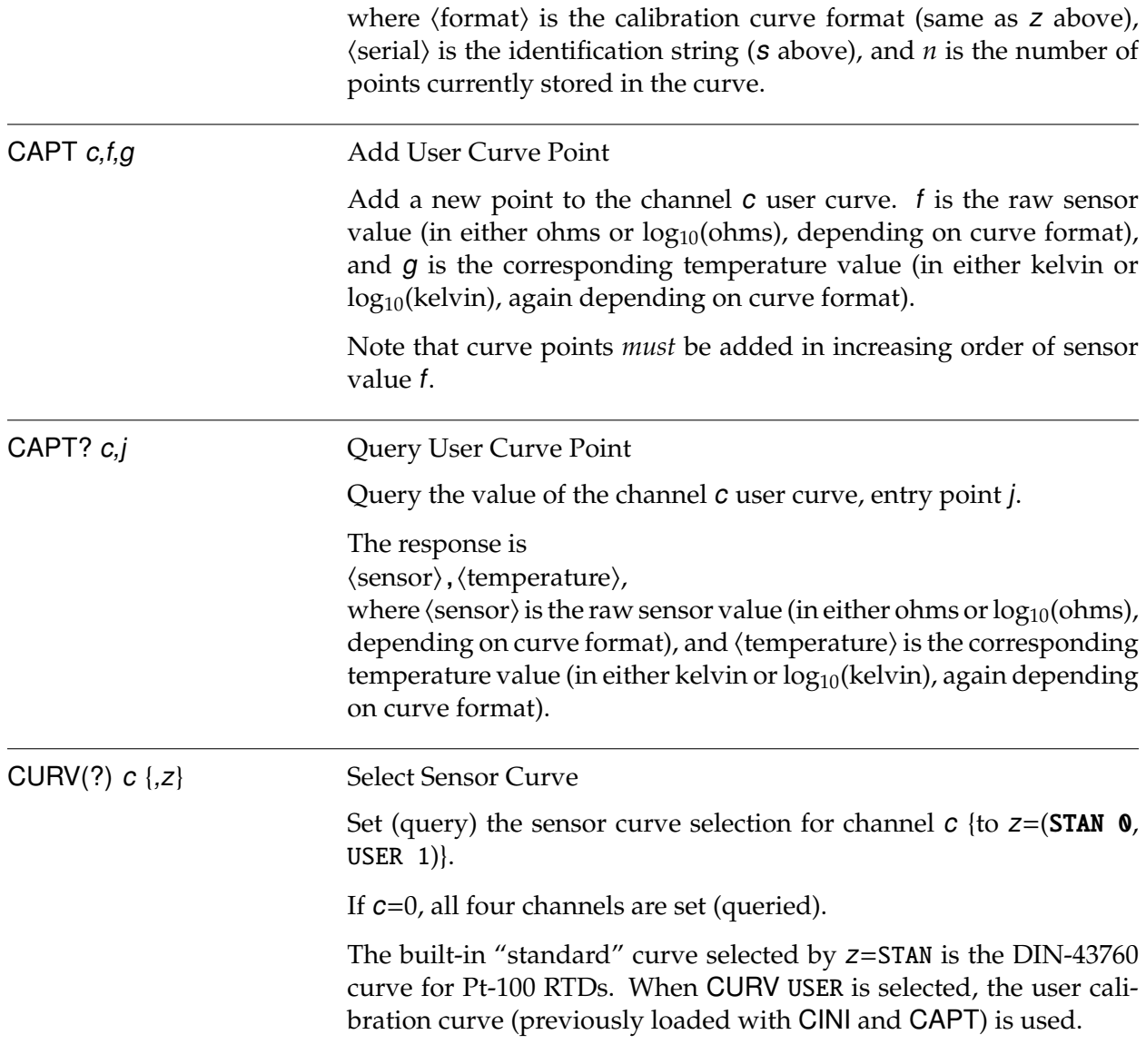

### **2.4.7 Serial communication commands**

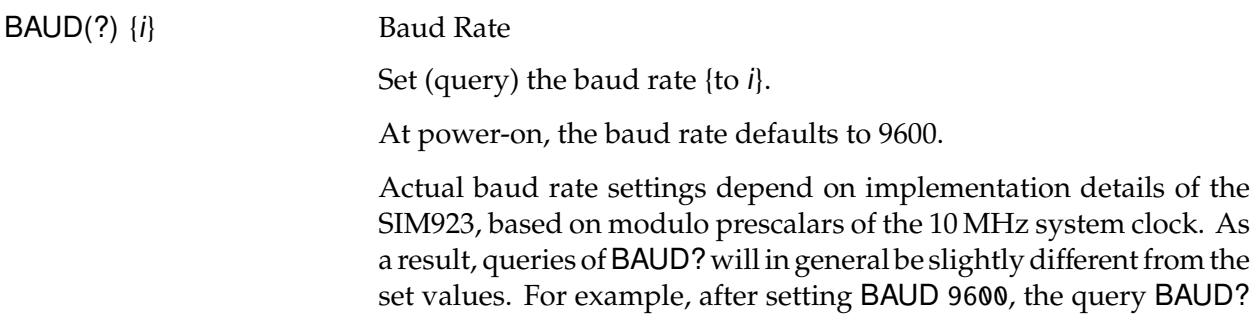

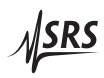

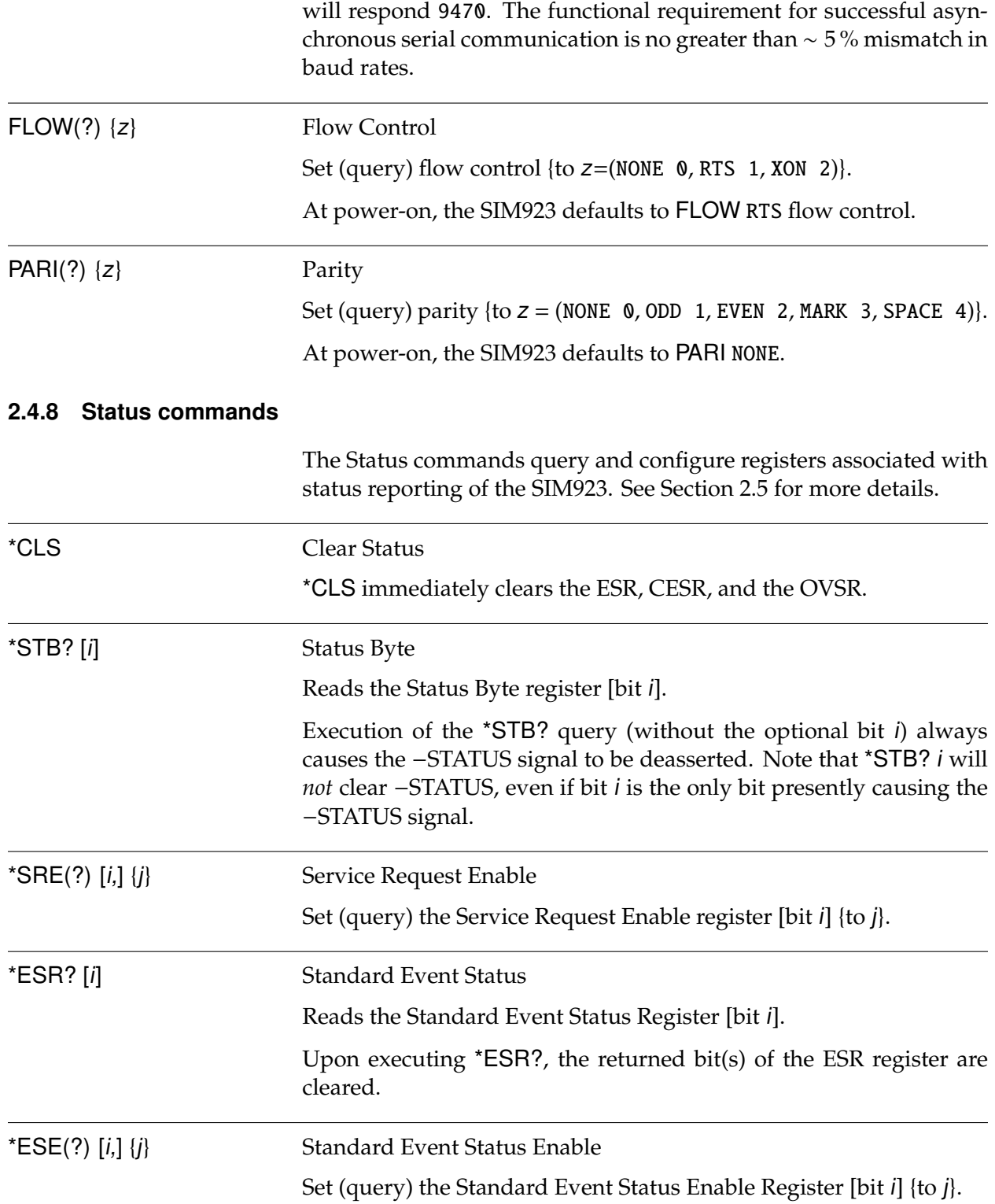

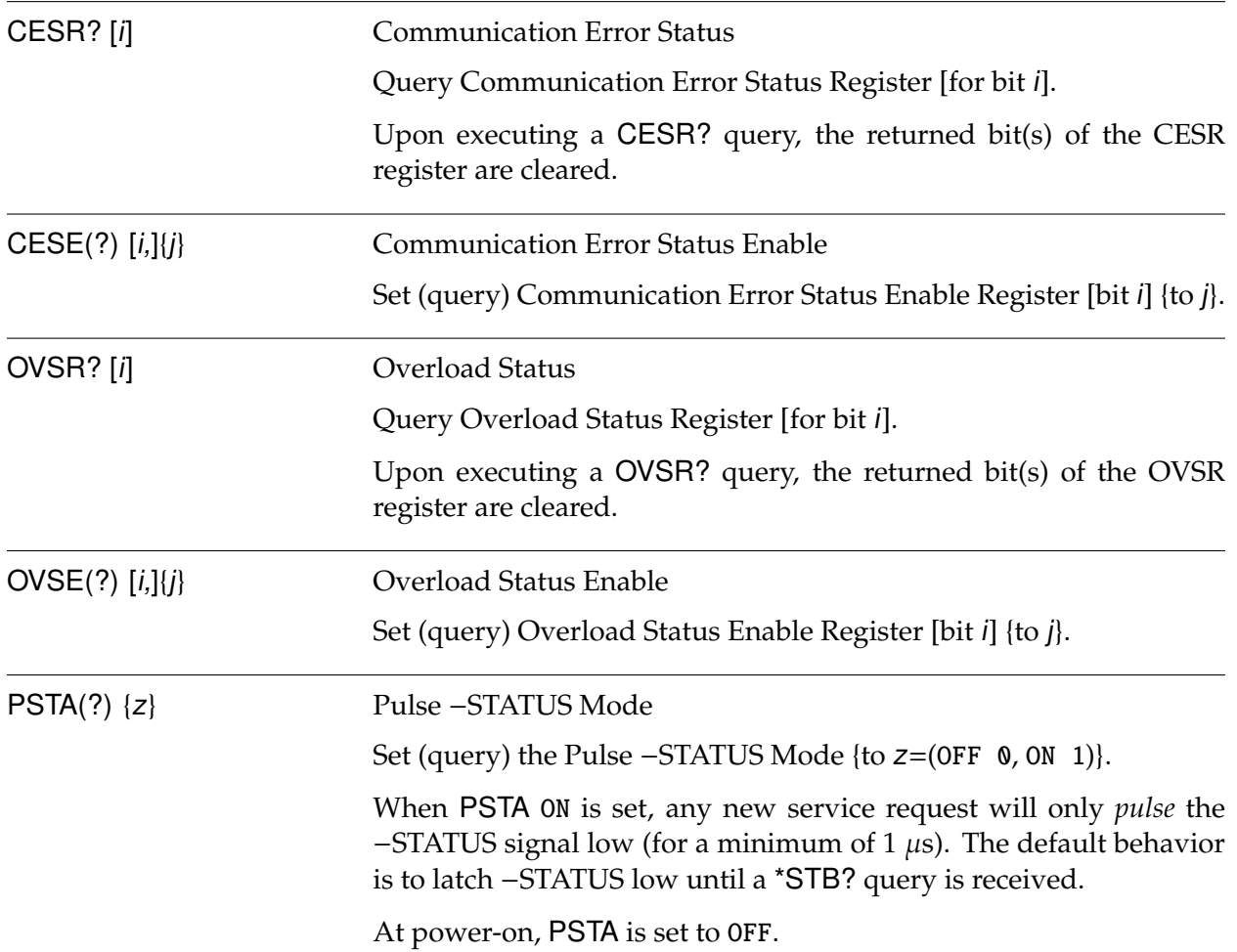

### **2.4.9 Interface commands**

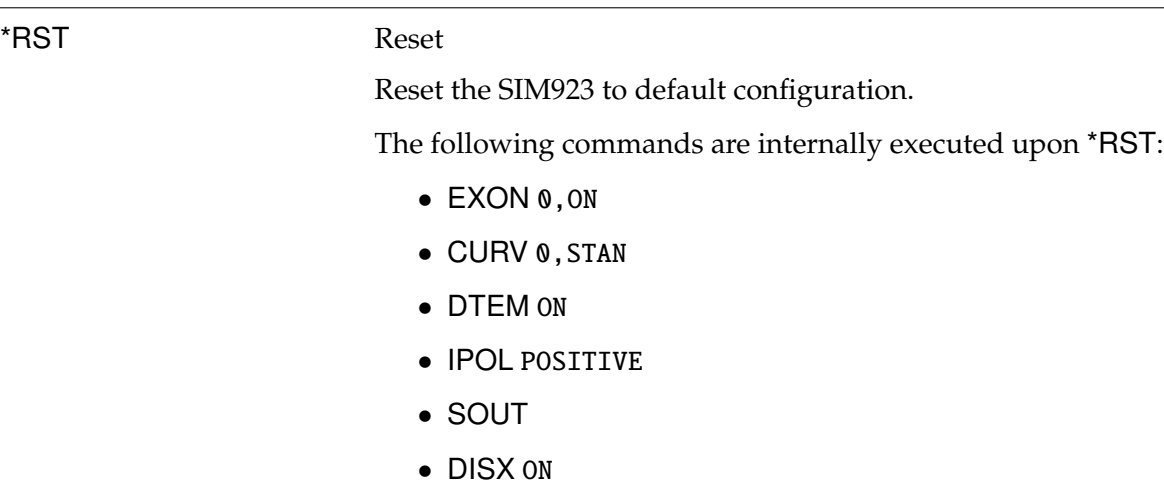

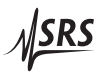

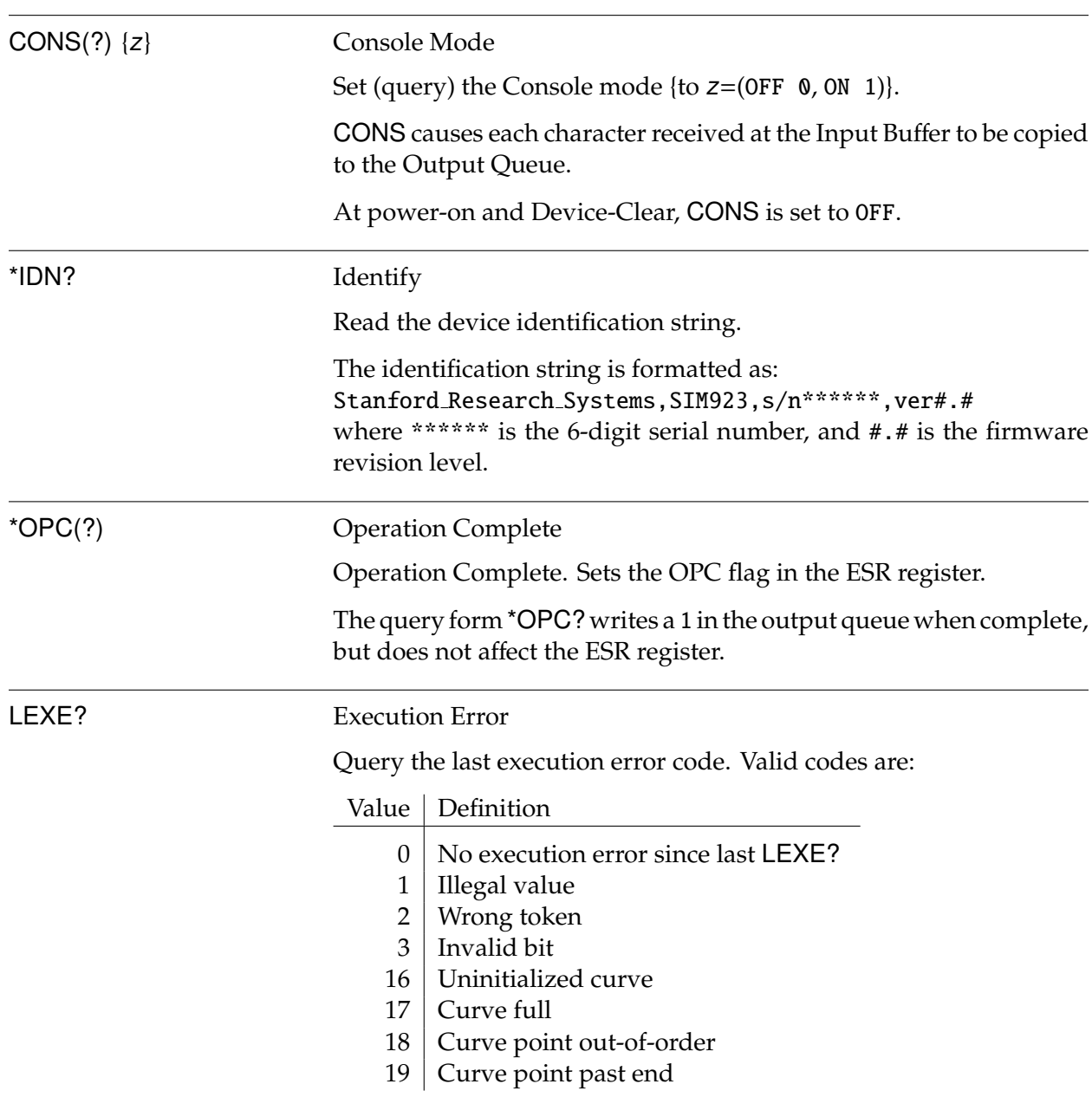

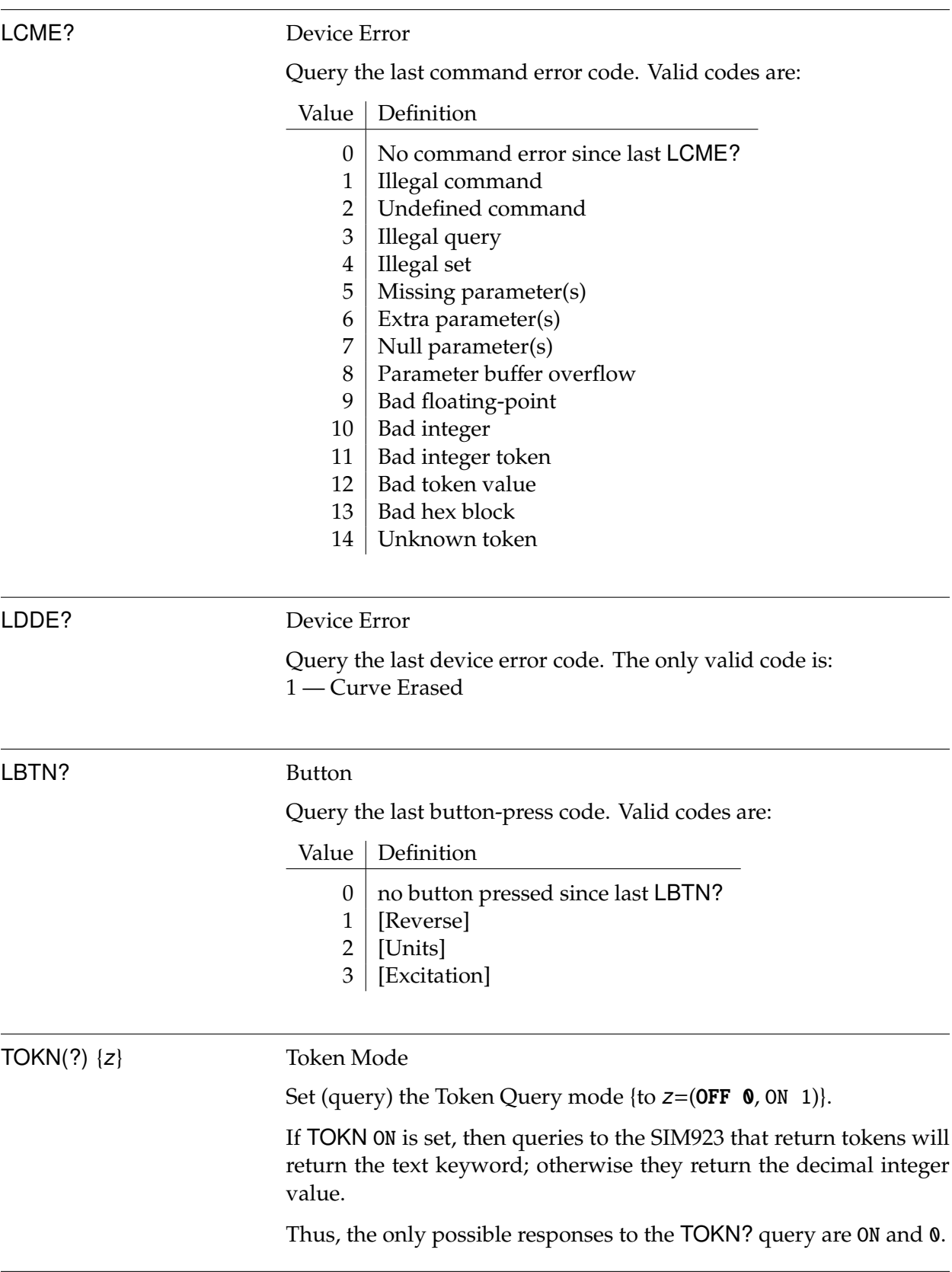

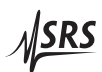

At power-on, TOKN OFF is set. TERM(?) {z} Response Termination Set (query) the  $\langle$ term $\rangle$  sequence  $\{$  to  $z=($  NONE 0, CR 1, LF 2, CRLF 3, LFCR 4)}. The  $\langle \text{term} \rangle$  sequence is appended to all query responses sent by the module, and is constructed of ASCII character(s) 13 (carriage return)

At power-on, TERM CRLF is set.

and/or 10 (line feed).

### **2.5 Status Model**

The SIM923 status registers follow the hierarchical IEEE–488.2 format. A block diagram of the status register array is given in Figure 2.1.

There are two categories of registers in the SIM923 status model:

- Event Registers : These read-only registers record the occurrence of defined events. When the event occurs, the corresponding bit is set to 1. Upon querying an event register, any set bits within it are cleared. These are sometimes known as "sticky bits," since once set, a bit can only be cleared by reading its value. Event register names end with SR.
- Enable Registers : These read/write registers define a bitwise mask for their corresponding event register. If any bit position is set in an event register while the same bit position is also set in the enable register, then the corresponding summary bit message is set. Enable register names end with SE.

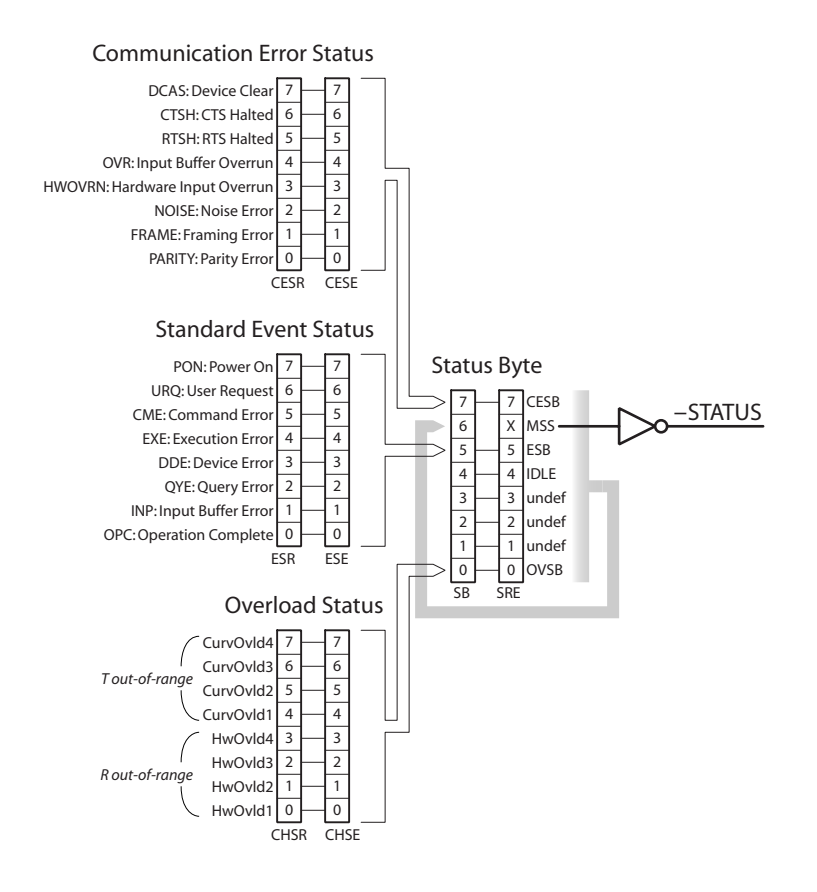

Figure 2.1: Status Register Model for the SIM923 Pt RTD Monitor.

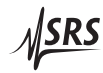

### **2.5.1 Status Byte (SB)**

The Status Byte is the top-level summary of the SIM923 status model. When masked by the Service Request Enable register, a bit set in the Status Byte causes the −STATUS signal to be asserted on the rearpanel SIM interface connector.

Typically, −STATUS remains asserted (low) until a \*STB? query is received, at which time -STATUS is deasserted (raised)<sup>1</sup>. After clearing the −STATUS signal, it will only be re-asserted in response to a *new* status-generating condition.

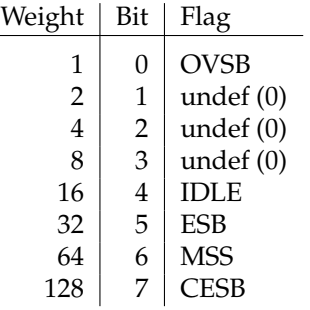

- OVSB : Overload Status Summary Bit. Indicates whether one or more of the enabled flags in the Overload Status Register has become true.
- IDLE : Indicates that the Input Buffer is empty and the command parser is idle. Can be used to help synchronize SIM923 query responses.
	- ESB : Event Status Bit. Indicates whether one or more of the enabled events in the Standard Event Status Register is true.
- MSS : Master Summary Status. Indicates whether one or more of the enabled status messages in the Status Byte register is true. Note that while −STATUS is released by the \*STB? query, MSS is only cleared when the underlying enabled bit message(s) are cleared.
- CESB : Communication Error Summary Bit. Indicates whether one or more of the enabled flags in the Communication Error Status Register has become true.

Bits in the Status Byte are *not* cleared by the \*STB? query. These bits are only cleared by reading the underlying event registers, or by clearing the corresponding enable registers.

<sup>1</sup> but see the PSTA command

#### **2.5.2 Service Request Enable (SRE)**

Each bit in the SRE corresponds one-to-one with a bit in the SB register, and acts as a bitwise AND of the SB flags to generate the MSS bit in the SB and the −STATUS signal. Bit 6 of the SRE is undefined—setting it has no effect, and reading it always returns 0. This register is set and queried with the \*SRE(?) command.

This register is cleared at power-on.

#### **2.5.3 Standard Event Status (ESR)**

The Standard Event Status register consists of 8 event flags. These event flags are all "sticky bits" that are set by the corresponding event, and cleared only by reading or with the \*CLS command. Reading a single bit (with the  $*ESR$ ? *i* query) clears only bit *i*.

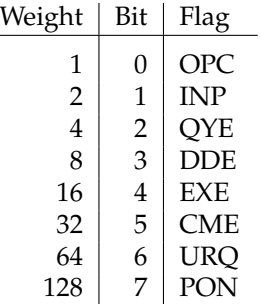

- OPC : Operation Complete. Set by the \*OPC command.
- INP : Input Buffer Error. Indicates data has been discarded from the Input Buffer.
- QYE : Query Error. Indicates data in the Output Queue has been lost.
- DDE : Device Dependent Error. Indicates a SIM923 had a delayed execution error, due to an illegal mode state. The error code can be queried with LDDE?.
- EXE : Execution Error. Indicates an error in a command that was successfully parsed. Out-of-range parameters are an example. The error code can be queried with LEXE?.
- CME : Command Error. Indicates a parser-detected error. The error code can be queried with LCME?.
- URQ : User Request. Indicates a front-panel button was pressed.
- PON : Power On. Indicates that an off-to-on transition has occurred

### **2.5.4 Standard Event Status Enable (ESE)**

The ESE acts as a bitwise AND with the ESR register to produce the single bit ESB message in the Status Byte Register (SB). It can be set and queried with the \*ESE(?) command.

This register is cleared at power-on.

### **2.5.5 Communication Error Status (CESR)**

The Communication Error Status register consists of 8 event flags; each of which is set by the corresponding event, and cleared only by reading or with the \*CLS command. Reading a single bit (with the CESR? i query) clears only bit i.

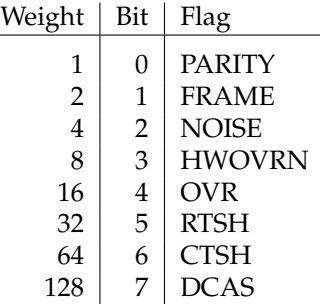

- PARITY : Parity Error. Set by serial parity mismatch on incoming data byte.
- FRAME : Framing Error. Set when an incoming serial data byte is missing the STOP bit.
- NOISE : Noise Error. Set when an incoming serial data byte does not present a steady logic level during each asynchronous bitperiod window.
- HWOVRN : Hardware Overrun. Set when an incoming serial data byte is lost due to internal processor latency. Causes the Input Buffer to be flushed, and resets the command parser.
	- OVR : Input Buffer Overrun. Set when the Input Buffer is overrun by incoming data. Causes the Input Buffer to be flushed, and resets the command parser.
	- RTSH : Undefined for the SIM923. Command Error. Indicates a parserdetected error.
	- CTSH : Undefined for the SIM923.
	- DCAS : Device Clear. Indicates the SIM923 received the Device Clear signal (an RS-232 (break)). Clears the Input Buffer and Output Queue, and resets the command parser.

### **2.5.6 Communication Error Status Enable (CESE)**

The CESE acts as a bitwise AND with the CESR register to produce the single bit CESB message in the Status Byte Register (SB). It can be set and queried with the CESE(?) command.

This register is cleared at power-on.

### **2.5.7 Overload Status (OVSR)**

The Overload Status register consists of 8 event flags; each of which is set by the corresponding event, and cleared only by reading or with the \*CLS command. Reading a single bit (with the OVSR? i query) clears only bit i.

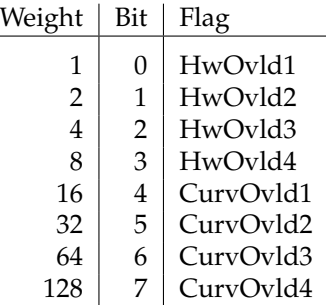

- HwOvld*n* : Hardware Overload. Indicates channel *n* resistance measured in excess of ~1500 Ω.
- CurvOvld*n* : Curve Out-of-range. Indicates channel *n* resistance measurement falls outside the bounds of the selected calibration curve.

### **2.5.8 Channel Status Enable (OVSE)**

The OVSE acts as a bitwise AND with the OVSR register to produce the single bit OVSB message in the Status Byte Register (SB). It can be set and queried with the OVSE(?) command.

This register is cleared at power-on.

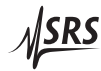

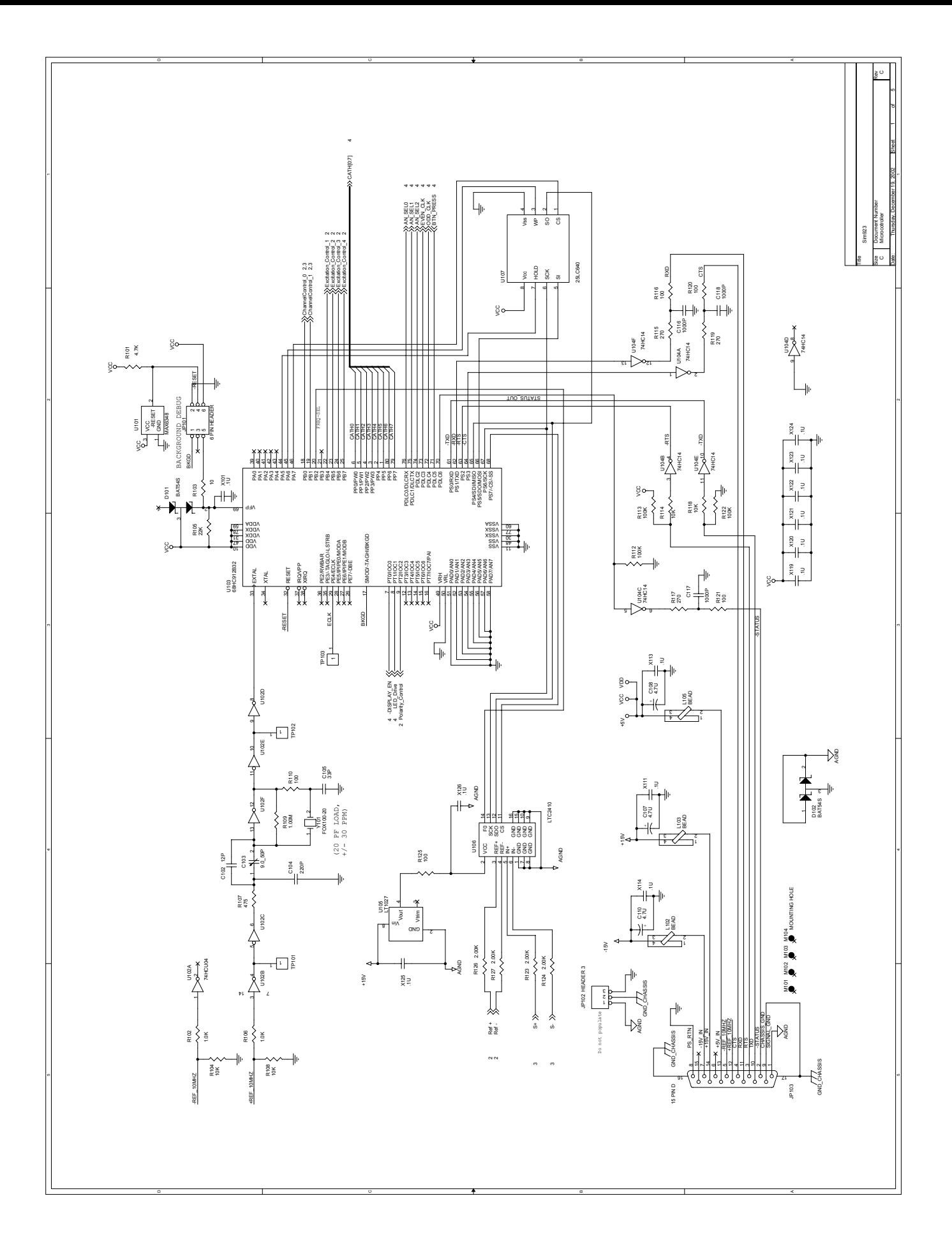

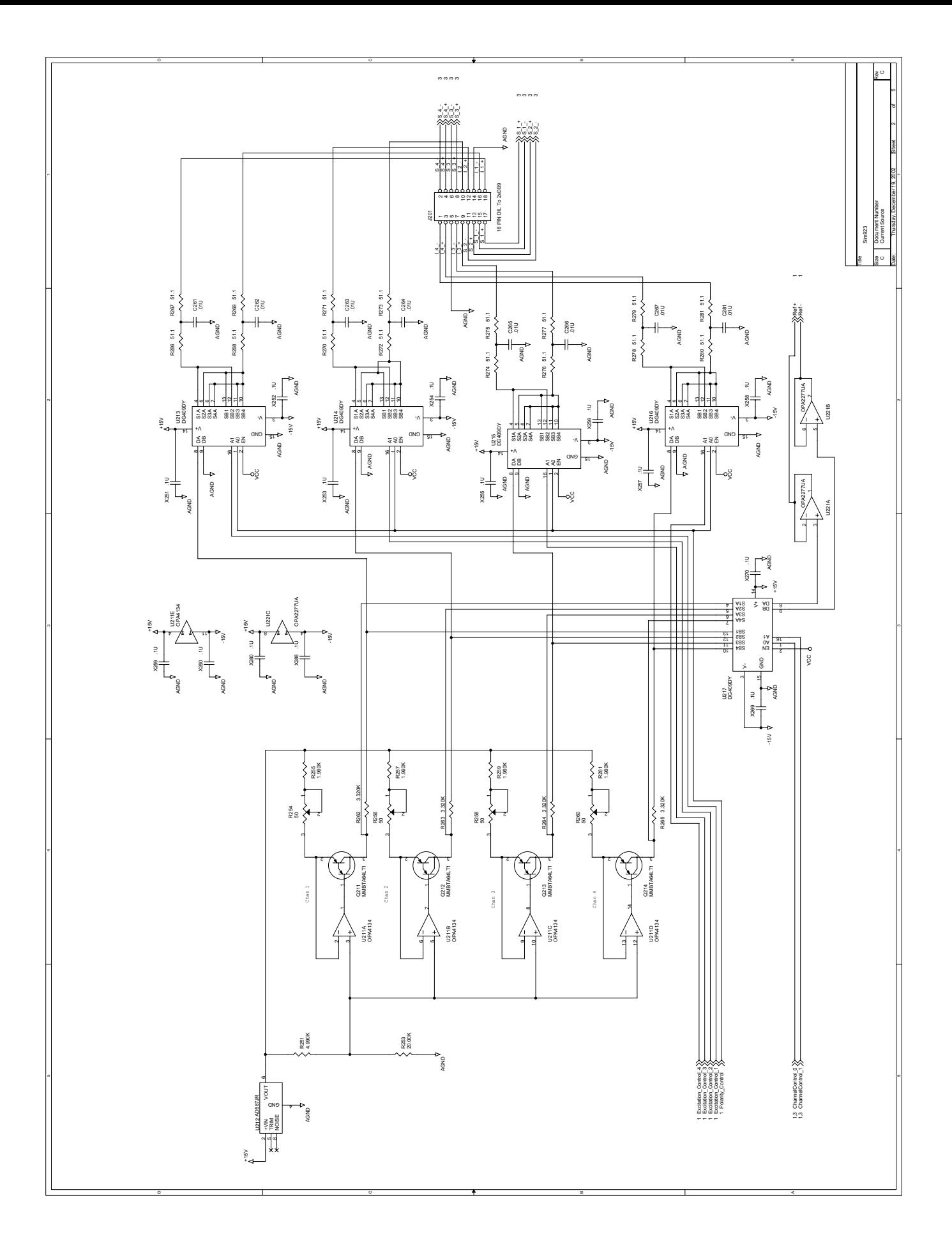

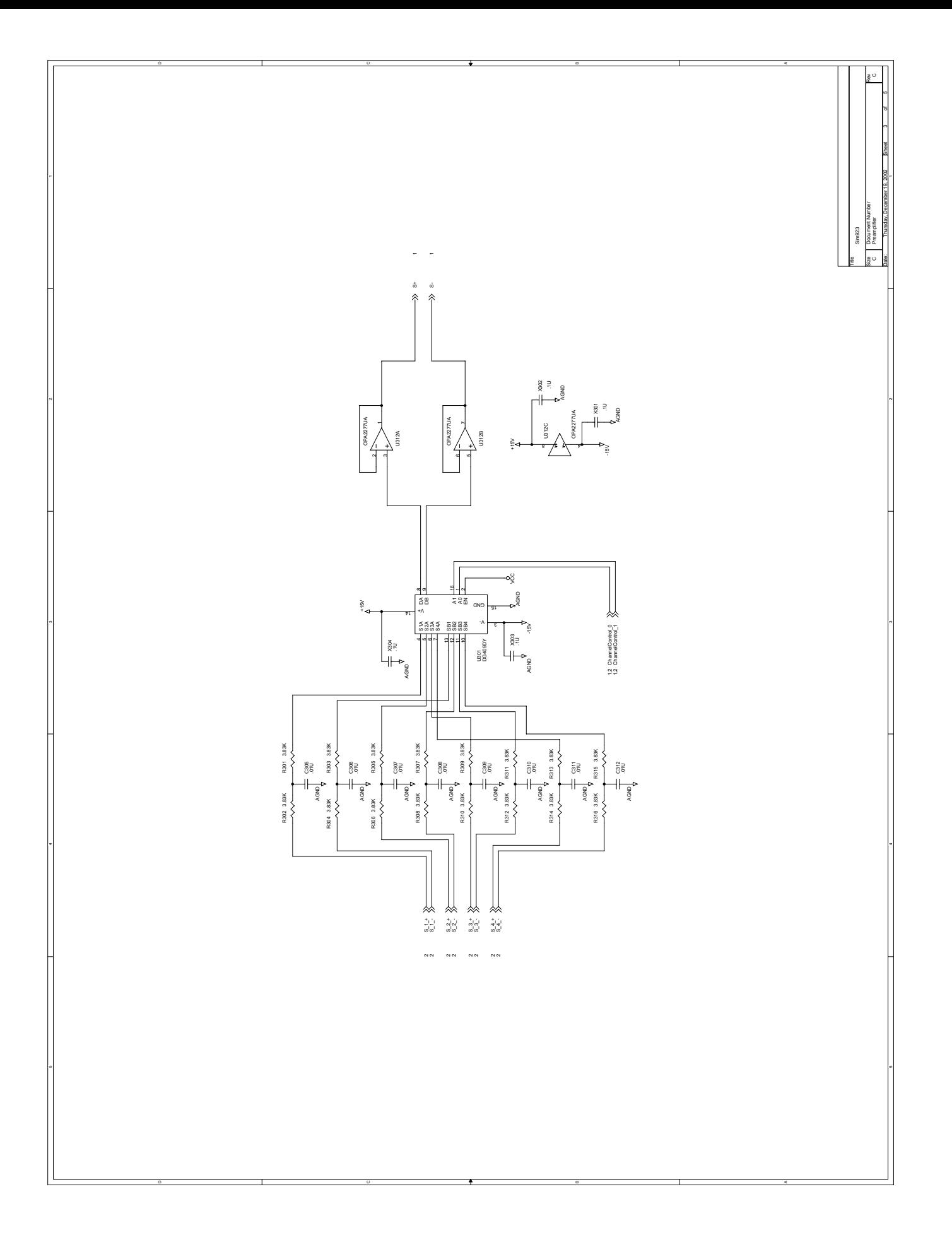

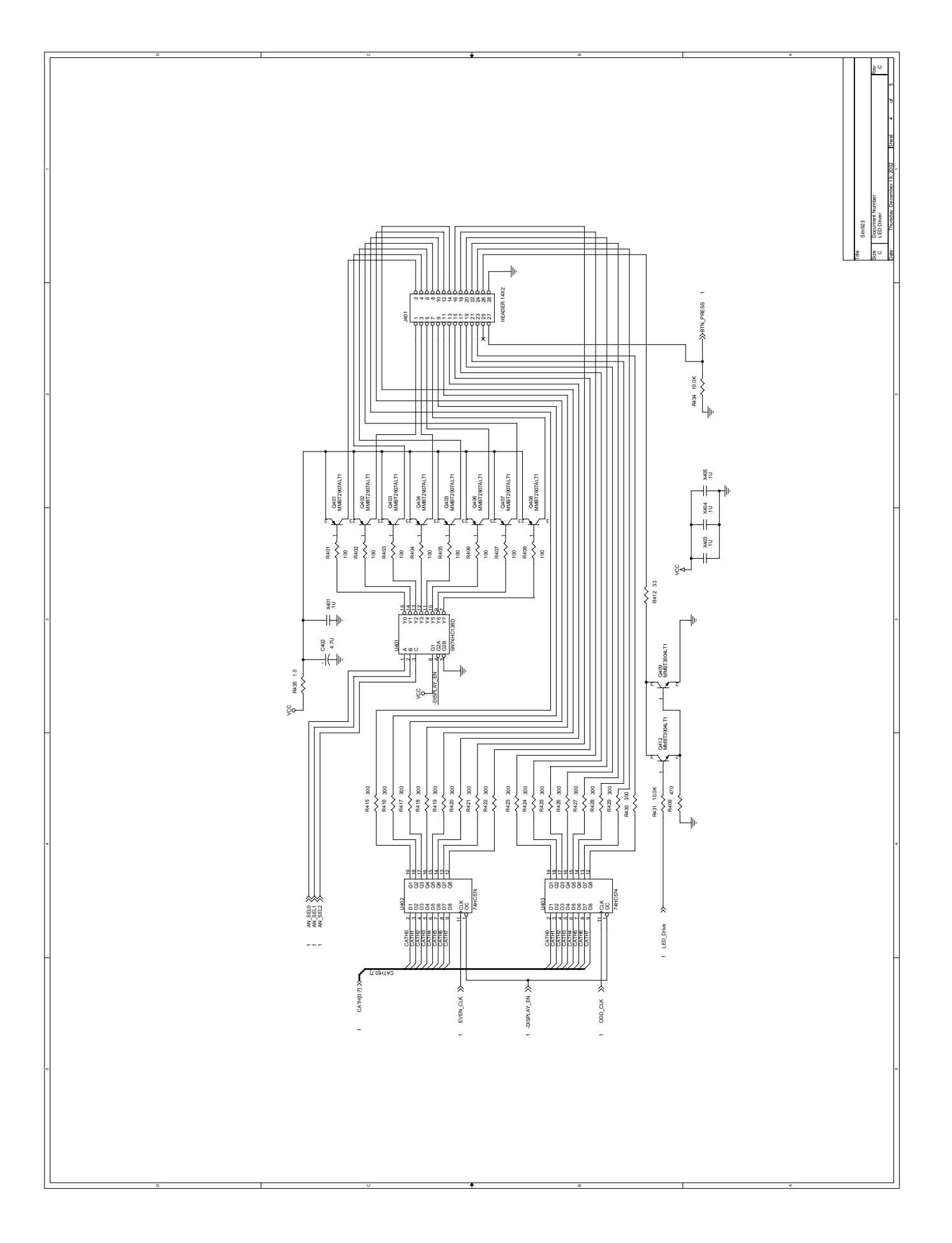

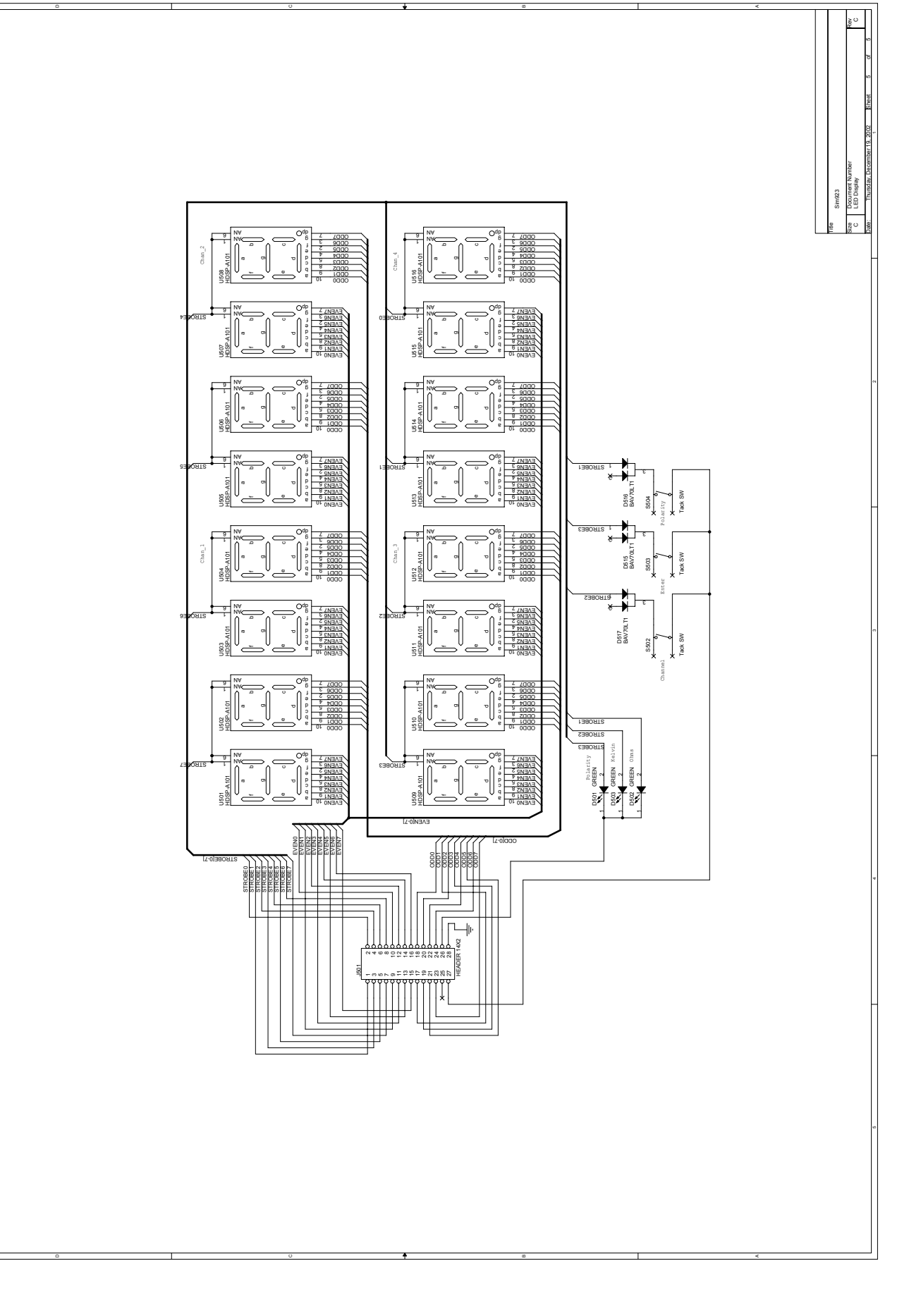